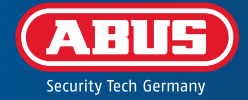

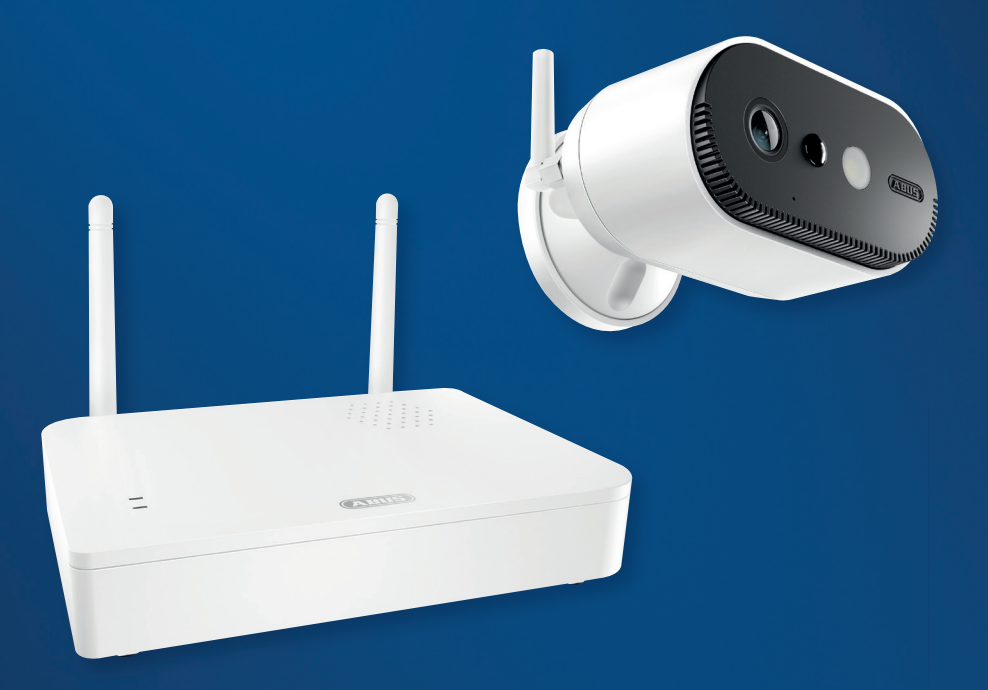

# QUICK GUIDE

**PPIC91000, PPIC91520**

# REQUISITI DI SISTEMA

Il servizio di localizzazione del terminale mobile deve essere attivato.

Max. quattro telecamere per stazione base e max. 8 stazioni base per app.

La telecamera può essere utilizzata solo in combinazione con l'**app App2Cam Plus**.

Per salvare le registrazioni e per gli aggiornamenti del firmware della stazione base e della telecamera, si consiglia di inserire la chiavetta USB in dotazione (con capacità di memoria di 32 GB) nella stazione base. In alternativa, utilizzare una chiavetta USB disponibile in commercio, versione 3.0 o più recente, con capacità massima di 128 GB.

Un router (per la connessione della stazione base) e una rete domestica (per l'accesso tramite app). Lo smartphone e la stazione base devono trovarsi nella stessa rete.

Prima dell'accensione e della messa in funzione: Caricare la batteria integrata della telecamera utilizi zando il cavo USB-C e un alimentatore a spina USB standard da 5 V finché il LED rosso sul retro della telecamera non si accende di luce fissa. Quindi scollegare il cavo. Non accendere ancora la telecamera.

# DOTAZIONE

#### **Videocamera a batteria ABUS Pro con stazione base (PPIC91000)**

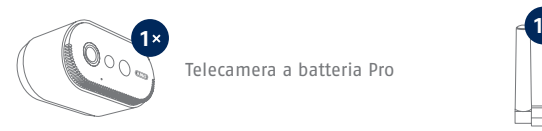

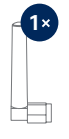

Telecamera a batteria Pro Antenna per telecamera a batteria Pro

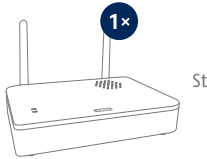

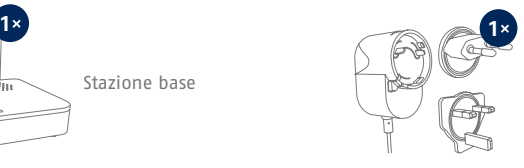

Stazione base Alimentatore per stazione base (12 V CC, 1 A)

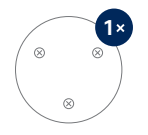

Dima di foratura telecamera

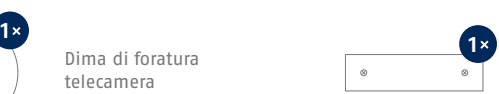

Dima di foratura stazione base

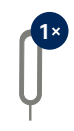

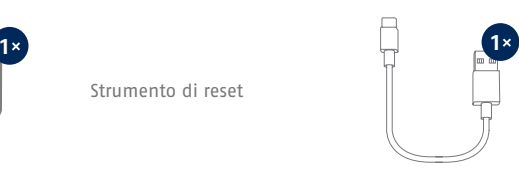

Strumento di reset  $\parallel$  Cavo da USB-A a USB-C

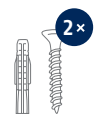

Materiale di montaggio

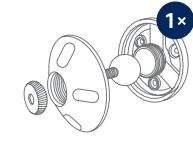

Supporto a parete

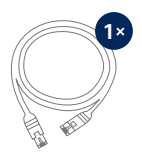

Cavo di rete (1,5 m)

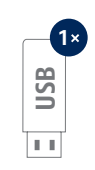

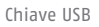

# DOTAZIONE

**Videocamera supplementare per videocamera a batteria ABUS Pro (PPIC91520)**

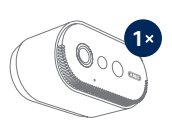

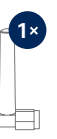

Telecamera a batteria Pro Antenna per telecamera a batteria Pro

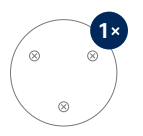

Dima di foratura telecamera

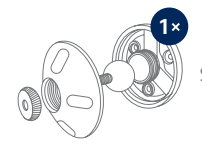

Supporto a parete

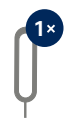

Strumento di reset

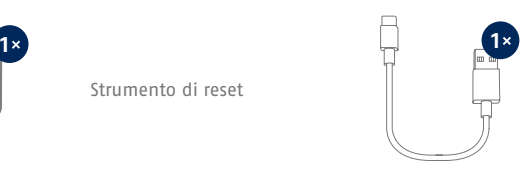

Cavo da USB-A a USB-C

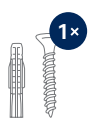

Materiale di montaggio

### TELECAMERA

### **Lato anteriore**

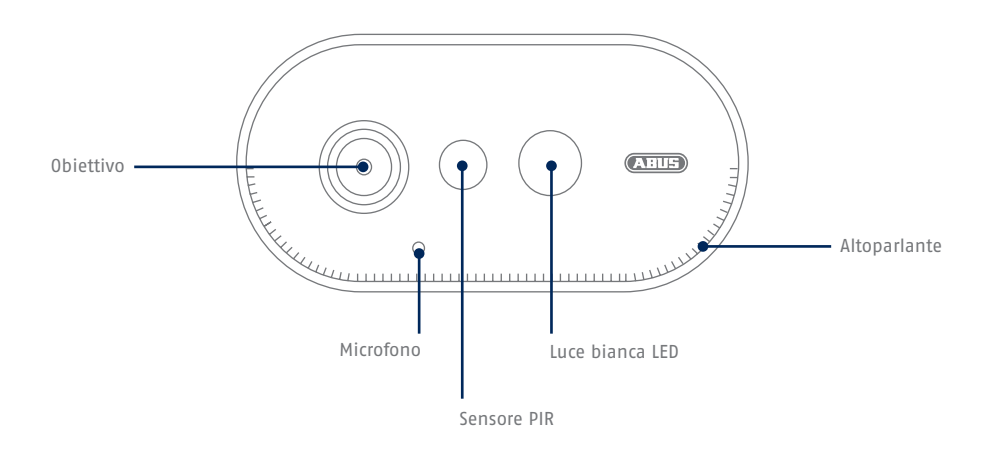

### **Lato posteriore**

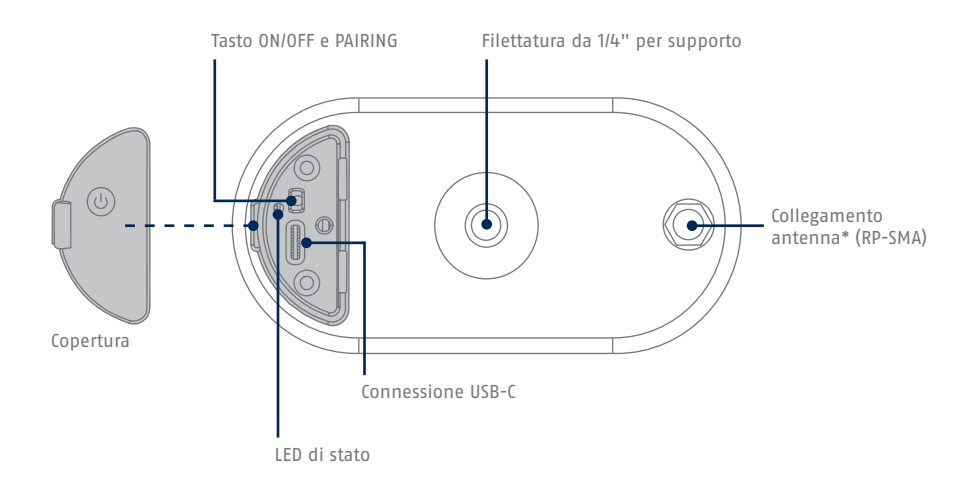

\*Radiofrequenza: 2,4 GHz (802.11 b/g/n), potenza di trasmissione massima 20 dBm

### STAZIONE BASE

### **Lato anteriore/posteriore**

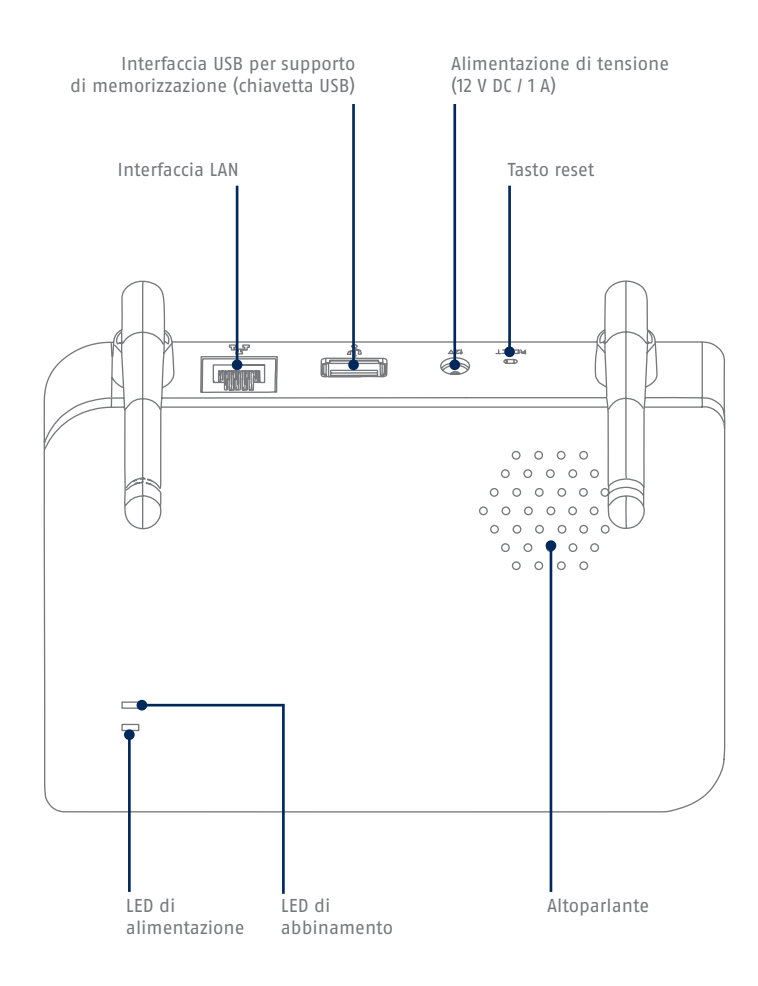

Se si utilizza un'altra chiavetta USB: Eseguire prima il backup dei dati contenuti e formattare la i memoria dati dopo la messa in funzione tramite le impostazioni di memoria della stazione base.

# ELEMENTI OPERATIVI E DI VISUALIZZAZIONE

Caricare la batteria integrata della telecamera, se non è già stato fatto, utilizzando il cavo USB-C e un alimentatore a spina USB standard da 5 V finché il LED rosso sul retro della telecamera non si accende di luce fissa. Quindi scollegare il cavo. Accendere la telecamera solo durante la messa in funzione, come descritto di seguito.

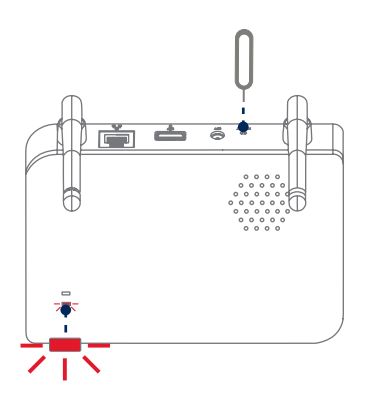

#### **Se necessario, ripristinare le impostazioni di fabbrica:**

Tenere premuto il pulsante di reset con lo strumento di reset per 5 secondi finché il LED di alimentazione non lampeggia in rosso.

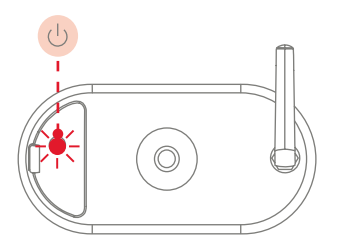

Ť

#### **Accendere la telecamera:**

Tenere premuto il pulsante ON/OFF per 3 secondi finché la telecamera non emette un segnale acustico e il LED di stato rosso non si accende.

#### **Spegnere la telecamera:**  Tenere premuto il pulsante per 5 secondi.

Collegare prima il cavo di rete alla stazione base e poi alimentare la stazione base con corrente.

La stazione base stabilisce un collegamento con la telecamera durante la messa in funzione. In casi molto rari, non viene stabilito alcun collegamento e potrebbe essere necessario un ripristino alle impostazioni di fabbrica.

### **CAMPO DI RILEVAMENTO** DEL SENSORE

Il campo di rilevamento del sensore di movimento integrato (tecnologia a infrarossi passivi, in breve PIR) è limitato a 8 metri. Le persone che sostano al di fuori di quest'area vengono "viste" dalla telecamera e visualizzate nell'immagine live, ma non attivano la registrazione.

**L'altezza di montaggio ottimale consigliata è di 2 metri con un angolo di inclinazione di 12,5°.**

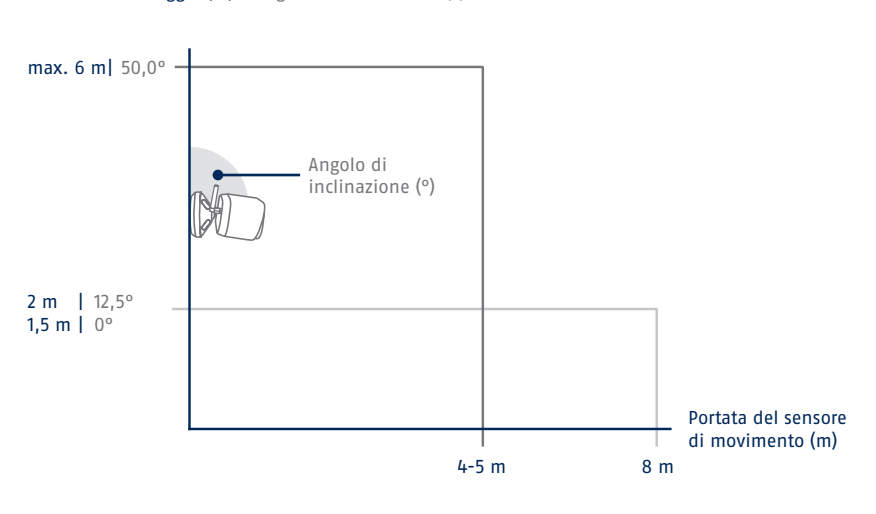

Altezza di montaggio (m) e Angolo di inclinazione (°)

#### Vista dall'alto

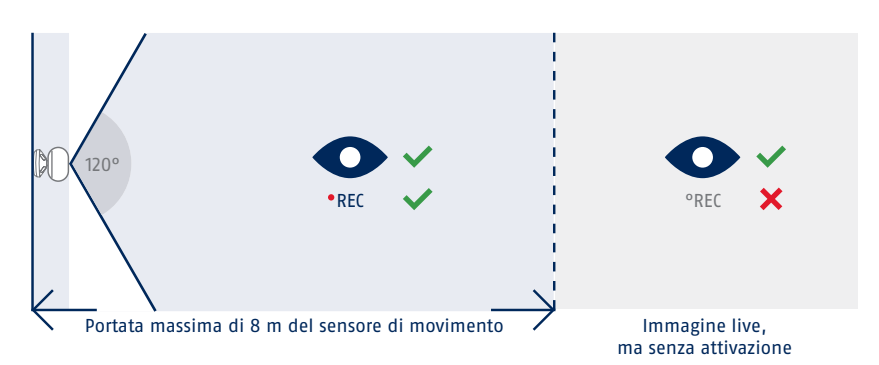

#### **9**

# MESSA IN FUNZIONE

### **Installazione App2Cam Plus e messa in funzione**

**1** Scaricare App2Cam Plus sul proprio smartphone o tablet **App - App2Cam Plus -** ⊙  $P H H S$ **ABUS** iOS Android Apple App Store Google Play Store

> Avviare App2Cam Plus e selezionare "Aggiungi nuovo dispositivo" per avviare la messa in funzione.

i Le seguenti illustrazioni si riferiscono all'applicazione per iOS. La procedura con l'app Android segue gli stessi passi.

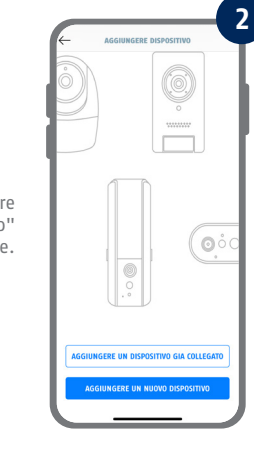

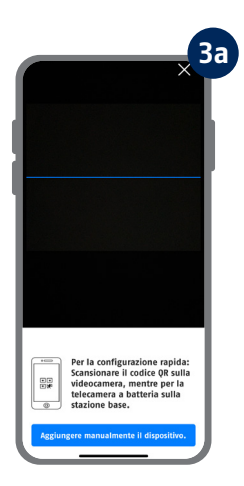

Opzione 1: Scansionare il codice QR che si trova sotto la stazione base.

Opzione 2: Toccare il pulsante "Aggiungi dispositivo manualmente" e selezionare il modello di telecamera dall'elenco.

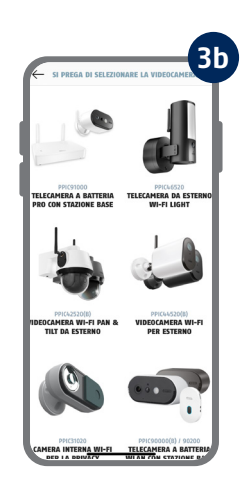

### **4** PREPARAZIONE DELLA TELECAMERA • Collegare innanzitutto la stazione<br>base al router tramite il cavo di rete. base al couter tramite il cavo di rete.<br>
• Importante: inserire ora una<br>
• Importante: inserire ora una<br>
6 di di capacità di memoria) nella<br>
6 di di capacità di memoria) nella<br>
parte posteriore della stazione base.<br>
parte • Quindi alimentare la stazione base<br>tramite l'alimentatore. Attendere<br>quindi circa 60 secondi finché la<br>stazione base non si è<br>completamente avviata . Il LED di<br>alimentazione si accende in modo continuo Aiuto sull'argomento<br>"Collegare il cavo di rete". Guida all'argomento<br>"Installazione".  $\Omega$

Collegare innanzitutto la stazione base al router tramite il cavo di rete. Collegare un dispositivo di memoria USB alla porta USB. Quindi alimentare la stazione base con corrente tramite l'alimentatore. La stazione base è pronta non appena si accende il LED rosso di alimentazione. Quindi nell'app toccare "Cerca telecamera nella rete".

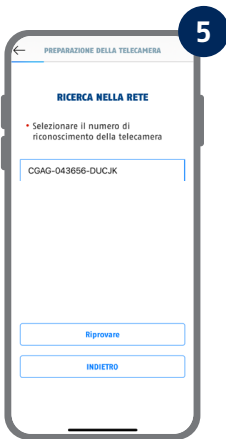

Selezionare la stazione base utilizzando il numero di riconoscimento. Il numero di riconoscimento (DID) è contenuto nella confezione. In alternativa, sul lato inferiore della stazione base. Quindi toccare "Avanti".

Collegare l'antenna della telecamera (se non è già avvenuto) e accendere la telecamera tenendo premuto il pulsante ON/OFF sul retro della telecamera per 3 secondi finché non viene emesso un segnale acustico. In questo modo il LED di stato sul retro della telecamera lampeggia (di rosso). Confermare nell'app con "Avanti".

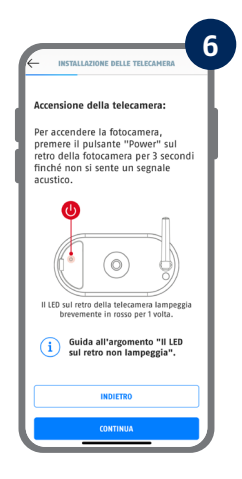

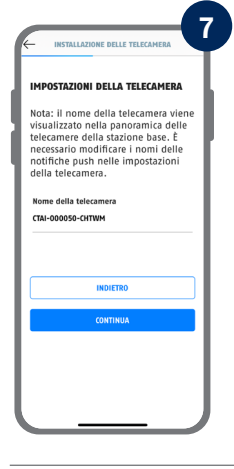

Assegnare un nome alla telecamera (per la stazione base). Il nome di questa telecamera verrà visualizzato successivamente nella panoramica della telecamera. Per le notifiche push, è necessario inserire il nome della telecamera anche nelle impostazioni avanzate dopo la messa in funzione. Il nome della telecamera può essere modificato in qualsiasi momento in seguito.

A questo punto la batteria integrata della telecamera deve essere caricata.

#### IMBOSTAZIONI DI SICHBEZZA

Nuovo codice di sicurezza

Nuovo codice di sicurezza  $\circledcirc$ 

 $\circledcirc$ 

 $\wedge$ 

i

Nuova codice dell'amministratore Nuova codice dell'amministratore

Minimo 8 caratteri composti<br>da lettere maiuscole (A,B,C,<br>ecc.) e minuscole (a,b,c, ecc.),<br>numeri (1,2,3, ecc.) e caratteri<br>speciali ("\$", ecc.).

Assegnare ora un codice di sicurezza Assegnare ora un codice di sicurezza<br>e una password di amministrazione.<br>Toccare quindi "Avanti". Questi dati<br>possono essere modificati nelle<br>impostazioni della telecamera dopo<br>l'installazione.

INCTALLATIONE DELLE TELECAMERA

**8**

Ora inserire un codice di sicurezza e una password dell'amministratore. Sono supportati i seguenti caratteri speciali:

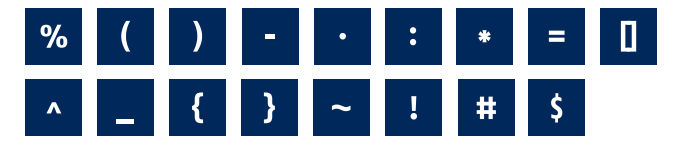

Per ottenere la migliore esperienza possibile, si consiglia di utilizzare la telecamera sempre con il firmware più recente. Confermare il messaggio con "OK".

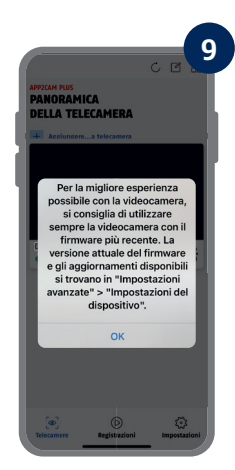

Ricordare il codice di sicurezza e la password di amministrazione per le successive interazioni con l'applicazione. È possibile modificare il codice e la password nelle impostazioni in qualsiasi momento dopo la messa in funzione.

I passaggi per una messa in funzione alternativa sono riportati nelle istruzioni per l'uso.

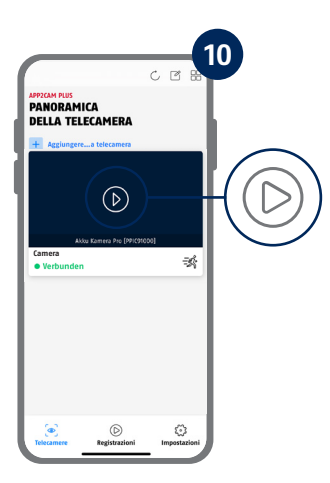

La messa in funzione tramite app è ora completa. L'app mostra ora la panoramica della telecamera. Toccare il simbolo di riproduzione per visualizzare la prima immagine dal vivo. In casi rari, ad es. se la ricezione è troppo scarsa, l'app visualizza l'icona "nessuna connessione". Toccarla per aprire la vista dal vivo.

La telecamera e la stazione base sono già abbinate/collegate di fabbrica oppure in un imballaggio comune del set (PPIC91000, PPIC91520); **in questo caso, saltare le fasi 11 e 12**. Le fasi 11 e 12 devono essere eseguite solo se gli articoli/componenti sono stati acquistati singolarmente o indipendentemente l'uno dall'altro, cioè di solito dopo l'acquisto di una telecamera aggiuntiva (PPIC91520).

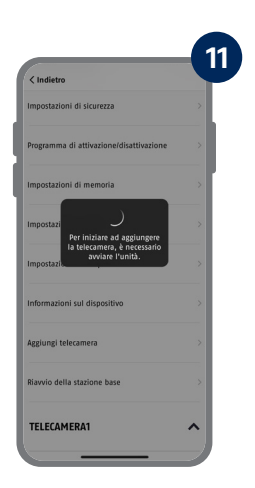

Seguire il percorso nell'app: Panoramica telecamera -> Vista dal vivo -> Impostazioni della telecamera -> Impostazioni della stazione base -> Aggiungi telecamera

La versione attuale del firmware della telecamera e gli aggiornamenti disponibili si trovano in "Panoramica telecamera" -> "Vista dal vivo" -> "Impostazioni della telecamera" -> "Impostazioni dispositivo" -> "Cerca aggiornamento firmware".

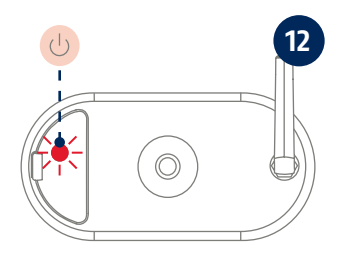

Accendere la telecamera tenendo premuto il pulsante ON/OFF per 3 secondi, finché non viene emesso un segnale acustico e il LED di stato (rosso) sul retro della telecamera si accende. La telecamera è di fabbrica in modalità di abbinamento e si connette automaticamente alla stazione base. Non appena la telecamera e la stazione base sono collegate, dalla stazione base viene emesso vocalmente il messaggio: "Connessione della telecamera completata con successo"

È possibile avviare anche manualmente la modalità di abbinamento della telecamera premendo 3 volte il pulsante ON/OFF. All'attivazione dovrebbe essere emesso un segnale acustico.

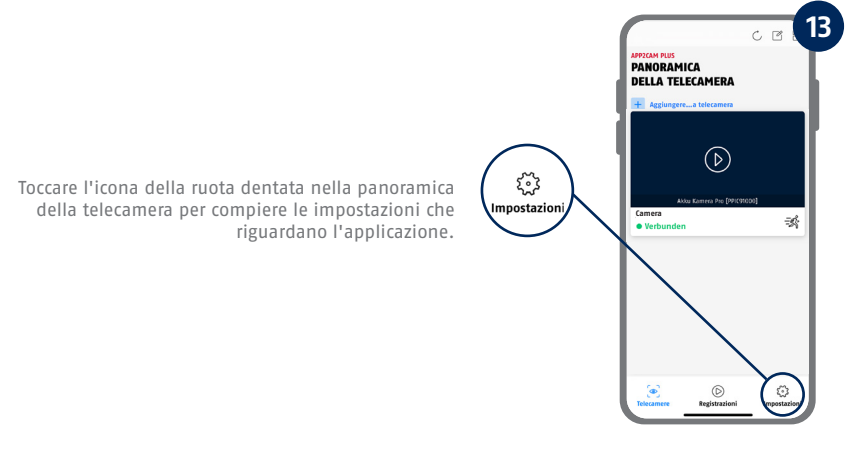

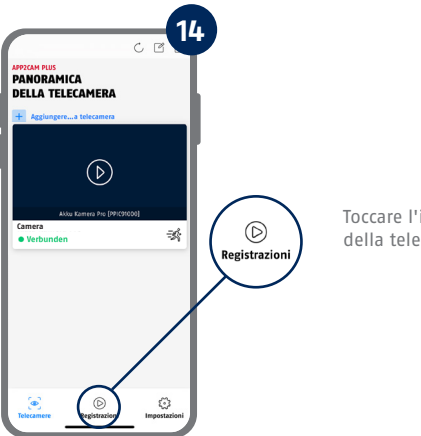

Toccare l'icona delle registrazioni nella panoramica della telecamera per accedere alla memoria.

Tutte le istantanee mostrate provengono dall'applicazione per iOS. L'app per Android presenta disposizione, iscrizioni e funzionalità leggermente diverse.

# APP2CAM PLUS

### **La vista dal vivo in App2Cam Plus**

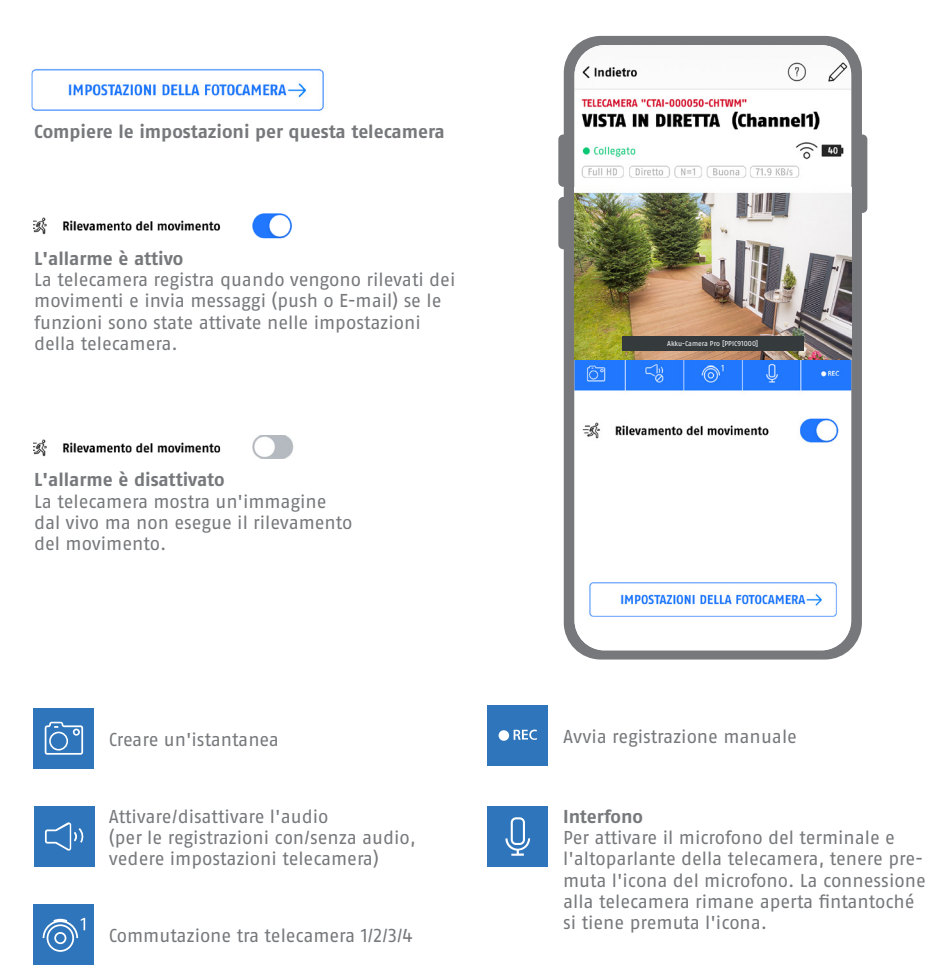

 $(7)$ 

 $\widehat{\circ}$  40

# **MONTAGGIO DELLA** STAZIONE BASE

Relativamente alla posizione della stazione base, prestare attenzione ai seguenti punti:

- **·** Per la distanza massima dal router, vedere la lunghezza del cavo di rete in dotazione; se necessario, è possibile utilizzare un cavo LAN standard più lungo
- **·** Metalli e oggetti vicini alla stazione base possono ridurre la portata radio della telecamera
- **·** Posizionare la stazione base su una superfi cie libera e piana. (Opzione A)
- **·** Per ulteriori informazioni sulla potenza del segnale, consultare le istruzioni per l'uso
- **·** Posizionare la stazione base in modo che non sia coperta da oggetti. Garantire una ventilazione ottimale della stazione base

### **Opzione A: Posizionamento della stazione base senza perforazione**

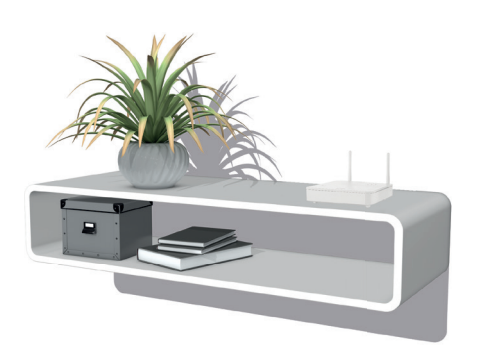

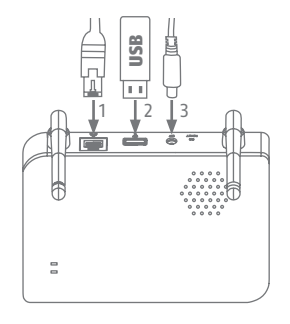

Collegare innanzitutto il cavo di rete e il dispositivo di memoria USB (vedere i requisiti di sistema). Quindi collegare il cavo di alimentazione alla stazione base.

# **MONTAGGIO DELLA** STAZIONE BASE

**Opzione B: Montaggio della stazione base alla parete** 

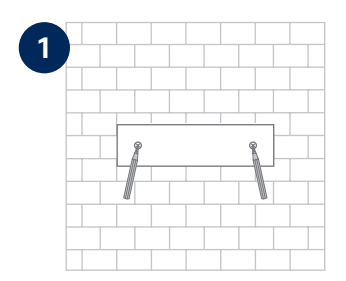

Segnare due fori su una parete piana utilizzando la dima e praticare i fori (è necessaria una punta da 6 mm).

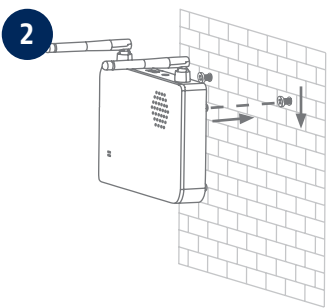

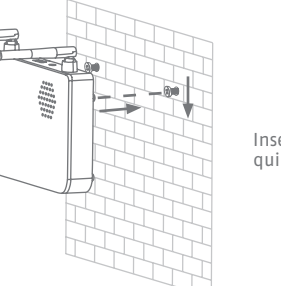

Inserire i tasselli e le viti (vedere la fornitura), quindi agganciare la stazione base.

**3**  $\begin{array}{c} \begin{array}{c} \begin{array}{c} \begin{array}{c} \end{array} \\ \begin{array}{c} \end{array} \\ \begin{array$  $\overline{a}$ 

Collegare innanzitutto il cavo di rete e il dispositivo di memoria USB (vedere i requisiti di sistema). Quindi collegare il cavo di alimentazione alla stazione base.

# MONTAGGIO DELLA TELECAMERA

### **Opzione A: Posizionamento della telecamera senza supporto a parete**

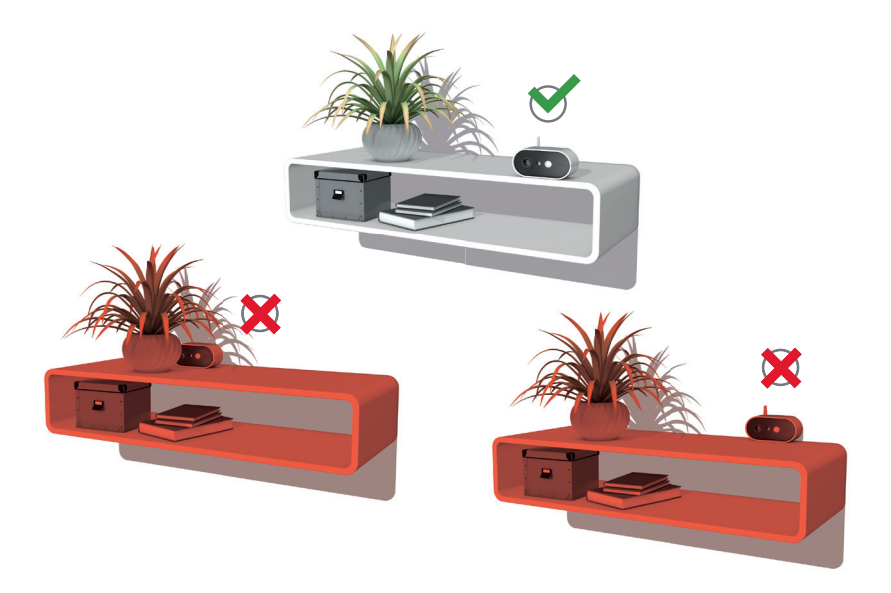

La telecamera è posizionabile su una superficie piana, senza supporto. I seguenti punti dovrebbero essere notati:

- **·** La posizione della telecamera non è fi ssa al momento dell'installazione e può essere spostata involontariamente, modificando così l'area di copertura.
- Gli oggetti più grandi tra la telecamera e la stazione base possono influenzare la trasmissione.
- La telecamera deve essere posizionata il più liberamente possibile sul bordo della superficie di installazione per evitare riflessi di luce tra la telecamera e la superficie di installazione.
- **·** Il campo visivo della telecamera non deve essere coperto da oggetti.
- **·** Il posizionamento su ripiani in vetro può causare riflessi fastidiosi nell'immagine dal vivo e nelle registrazioni.

# MONTAGGIO DELLA TELECAMERA

### **Opzione B: Montaggio della telecamera con supporto a parete**

Mettere eventualmente prima in funzione la telecamera e la stazione base come descritto, quindi testare la ricezione nelle posizioni esatte previste per la telecamera e la stazione base. Per ulteriori informazioni sulla potenza del segnale, consultare le istruzioni per l'uso.

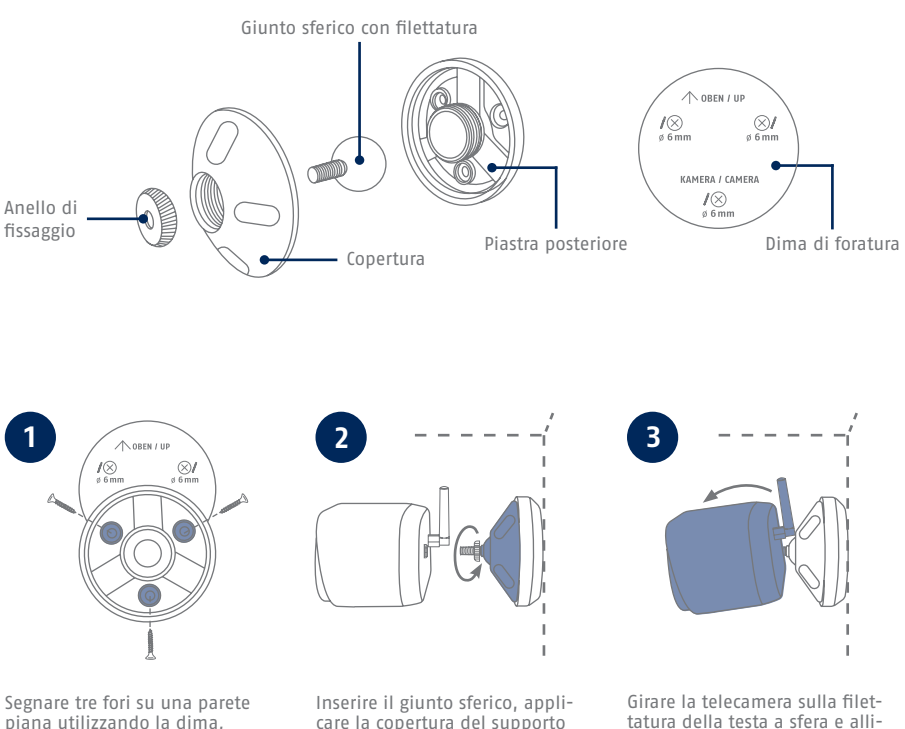

piana utilizzando la dima, praticare i fori (è necessaria una punta da 6 mm) e fissare la piastra posteriore del supporto (materiale di montaggio in dotazione).

care la copertura del supporto e stringere. Quindi applicare l'anello di fissaggio e stringerlo leggermente.

tatura della testa a sfera e allinearla con l'area di rilevamento desiderata. Serrare l'anello di fissaggio per fissare la telecamera in questa posizione.

- Die komplette Bedienungsanleitung sowie weitere Informationen stehen dir auf der Website von ABUS zur Verfügung: Einfach den QR-Code scannen oder die Web-Adresse eingeben, schon öffnet sich die Produktseite mit dem Bereich Downloads.
- The complete operating instructions and further information are available on the ABUS website: Simply scan the QR code or enter the web address to open the product page with the Downloads section.
- Le mode d'emploi complet ainsi que d'autres informations sont à votre disposition sur le site Internet d'ABUS : Il suffit de scanner le code QR ou d'entrer l'adresse web pour que la page du produit s'ouvre avec la section Téléchargements.
- $(\widehat{N}L)$  De volledige gebruiksaanwiizing en verdere informatie zijn beschikbaar op de website van ABUS: Scan gewoon de QR-code of voer het webadres in om de productpagina met de sectie Downloads te openen.
- Den komplette brugsanvisning og yderligere oplysninger findes på ABUS' hjemmeside: Du skal blot scanne QR-koden eller indtaste web-adressen for at åbne produktsiden med området Downloads.
- El manual de instrucciones completo y más información están disponibles en el sitio web de ABUS: Basta con escanear el código QR o introducir la dirección web para abrir la página del producto con la sección de descargas.
- Den fullständiga bruksanvisningen och ytterligare information finns på ABUS webbplats: Skanna QRkoden eller skriv in webbadressen för att öppna produktsidan och delen Downloads.
- Le istruzioni per l'uso complete e ulteriori informazioni sono disponibili sul sito web di ABUS: È sufficiente scansionare il codice QR o inserire l'indirizzo web per aprire la pagina del prodotto con la sezione Downloads.
- Kompletna instrukcja obsługi oraz dalsze informacje dostępne są na stronie internetowej firmy ABUS: Wystarczy zeskanować kod QR lub wpisać adres internetowy, aby otworzyć stronę produktu z sekcją Downloads.

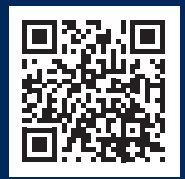

abus.com/products/ **PPIC91000**

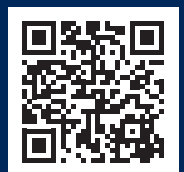

abus.com/products/ **PPIC91520**

Für weitere Hilfe steht dir das Support-Team zur Verfügung: **support@abus-sc.com** Our Support Team will be happy to help you with any further questions: **support@abus-sc.com**

**ABUS** | Security Center GmbH & Co. KG **abus.com**

Linker Kreuthweg 5 86444 Affing Germany +49 8207 959 90-0 sales@abus-sc.com